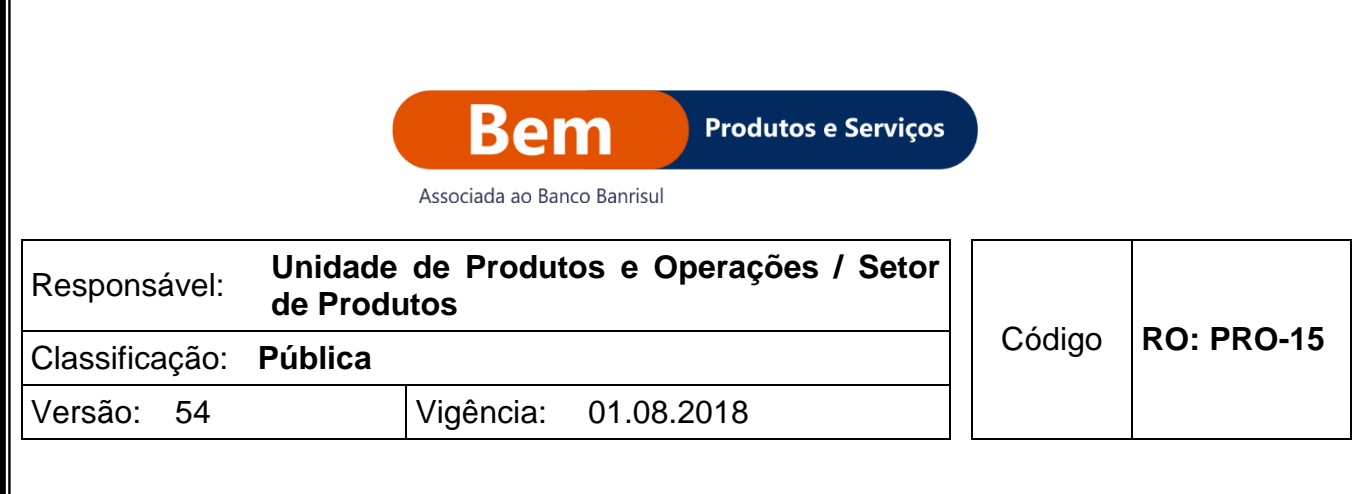

# ROTEIRO OPERACIONAL

# CONCESSÃO DE EMPRÉSTIMOS PARA FUNCIONÁRIOS PÚBLICOS FEDERAIS SIAPE

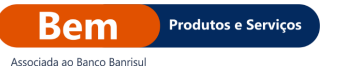

# **SUMÁRIO**

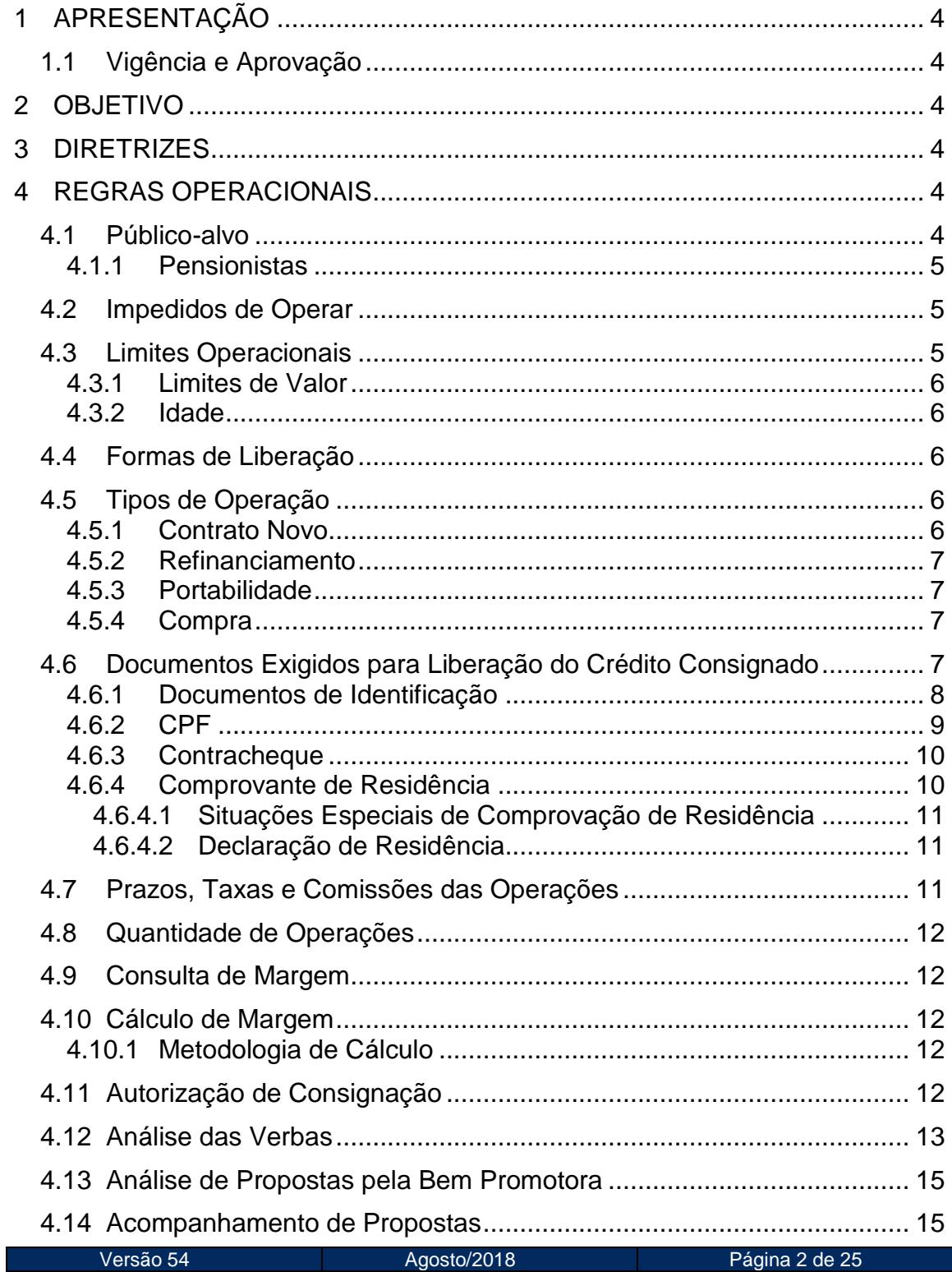

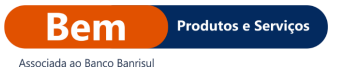

۰

#### Roteiro Operacional

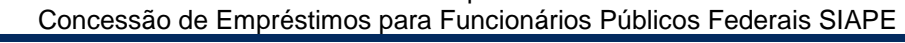

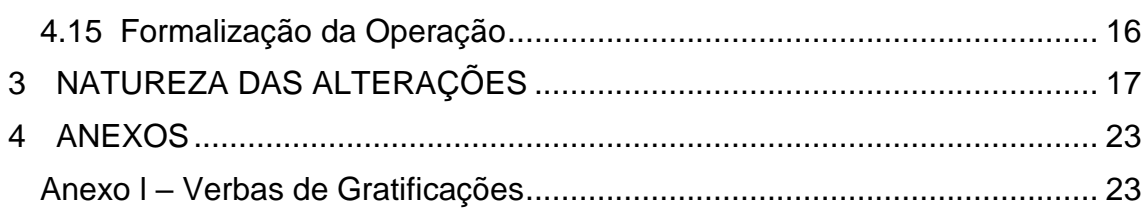

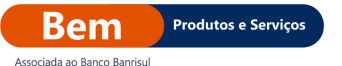

#### Concessão de Empréstimos para Funcionários Públicos Federais SIAPE

#### <span id="page-3-0"></span>**1 APRESENTAÇÃO**

#### <span id="page-3-1"></span>**1.1 Vigência e Aprovação**

 As diretrizes deste Roteiro Operacional devem ser adotadas a partir da sua data de vigência e este documento será revisado, no mínimo, anualmente ou sempre que a atualização for considerada necessária para alcançar os resultados a que se destina.

#### <span id="page-3-2"></span>**2 OBJETIVO**

 Disciplinar e padronizar o processo de concessão de crédito consignado por meio da conveniada SIAPE – Servidores Públicos Civis Federais e originados exclusivamente pela Bem Promotora para o Banrisul.

#### <span id="page-3-3"></span>**3 DIRETRIZES**

- As regras contempladas neste Roteiro Operacional têm como base a Política de Crédito Consignado vigente e devidamente aprovada pela Diretoria do Banrisul;
- As orientações devem ser cumpridas, a fim de que o processo de formalização e pagamento das operações ocorra de maneira ágil e segura, tanto para os Clientes quanto para o Banrisul.

#### <span id="page-3-4"></span>**4 REGRAS OPERACIONAIS**

#### <span id="page-3-5"></span>**4.1 Público-alvo**

- Estão aptos a contratar operações de empréstimos os seguintes servidores:
	- o Ativos ou inativos das Empresas Públicas Federais do Poder Executivo;
	- o Pensionistas permanentes;
	- o Pensionistas temporários civis (desde que observadas as restrições descritas na tabela abaixo);
	- o Anistiados Políticos do SIAPE;
	- o Civis que possuem a categoria Excedente Lotação.

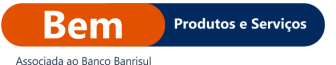

**NOTA:** Para os Anistiados Políticos é necessário apresentar a sentença de concessão do benefício julgada a favor do Servidor.

### <span id="page-4-0"></span>**4.1.1 Pensionistas**

- Pensionistas temporários (identificado pelo campo **"Natureza da Pensão"**, no cabeçalho do contracheque), apenas são concedidos empréstimos para Clientes enquadrados nas seguintes condições:
	- o **Com data** de **"Término da Pensão"** indicada no contracheque:

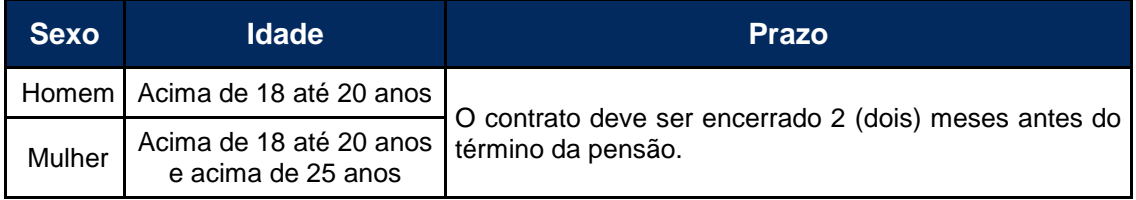

o **Sem data** de **"Término da Pensão"** indicada no contracheque:

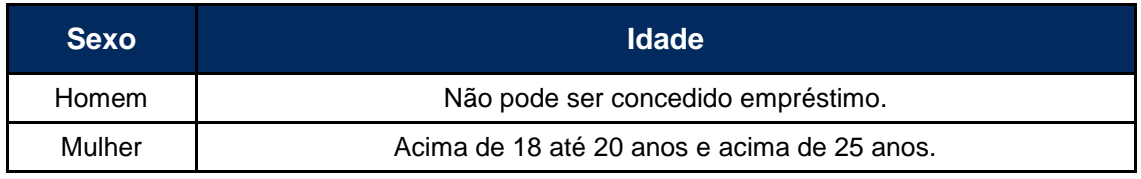

#### <span id="page-4-1"></span>**4.2 Impedidos de Operar**

- Não são concedidos empréstimos para as seguintes categorias:
	- o Celetista (CLT);
	- o Contratados;
	- o Comissionados;
	- o Contrato Temporário;
	- o Emprego Público;
	- o Quadro Especial QE/MRE, Requisitado e Sem Vínculo;
	- o Ativos, inativos ou pensionistas na condição de Tutor ou Curador;
	- o Servidores na condição de Cedido fora da sua UF.

## <span id="page-4-2"></span>**4.3 Limites Operacionais**

 O limite de crédito disponível ao Cliente deve ser calculado conforme as seguintes orientações:

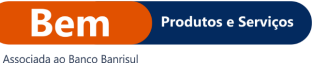

- o Somar os saldos devedores de todas as operações em aberto na Bem Promotora e Banco Original / Matone, pelo valor presente.
- o Adicionar o valor de AF a liberar na proposta em análise;
- o Descontar o valor do IOF.

## <span id="page-5-0"></span>**4.3.1 Limites de Valor**

- O valor total da operação (endividamento do Cliente) não pode exceder ao **Limite de Valor** fixado, conforme segue abaixo:
	- o **Mínimo:** R\$ 500,00 (quinhentos reais);
	- o **Máximo:** R\$ 200.000,00 (duzentos mil reais);
	- o **Mínimo da Parcela:** R\$ 8,00 (oito reais) por operação.

## <span id="page-5-1"></span>**4.3.2 Idade**

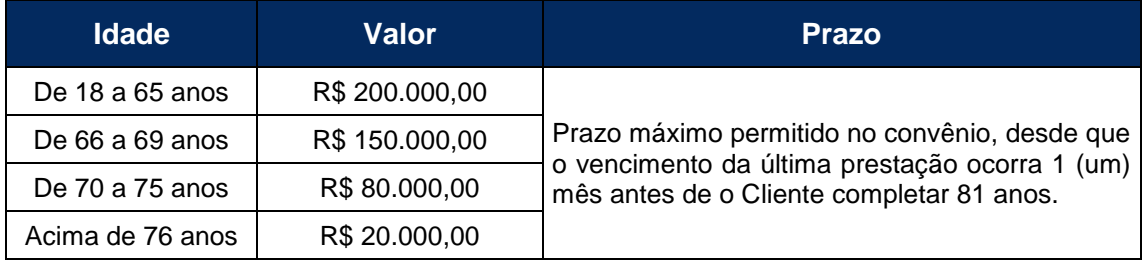

#### <span id="page-5-2"></span>**4.4 Formas de Liberação**

 O crédito deve ser realizado exclusivamente na conta mencionada no contracheque no campo **"Conta Para Outras Operações"** e, caso o contracheque não apresente dados bancários no campo **"Conta para Outras Operações"**, o crédito deve ser realizado na conta constante do campo **"Conta Salário"**.

**NOTA:** O crédito pode ser realizado em conta diferente da **"Conta Para Outras Operações"** somente se for apresentado extrato bancário que demonstre que esta conta está recebendo o crédito do salário do Cliente, identificado normalmente pelos nomes **"Transferência Automática de Salário"** ou **"Crédito Conta Salário"**.

#### <span id="page-5-4"></span><span id="page-5-3"></span>**4.5 Tipos de Operação**

#### **4.5.1 Contrato Novo**

 Utilização da margem livre do Cliente para obter empréstimo consignado.

## <span id="page-6-0"></span>**4.5.2 Refinanciamento**

- É permitido o refinanciamento de contratos, desde que possuam uma quantidade mínima de 12 (doze) parcelas pagas;
- É possível refinanciar até 3 (três) contratos de uma única vez, desde que seja possível ocorrer liberação de valor mínimo permitido ao Cliente;
- O valor mínimo de AF no refinanciamento é de R\$ 500,00 (quinhentos reais) sobre o valor líquido da operação;
- É permitido realizar refinanciamento agregando margem;
- Não é permitido o refinanciamento para Clientes que possuem margem negativa.

## <span id="page-6-1"></span>**4.5.3 Portabilidade**

 A Bem Promotora disponibiliza as regras de Portabilidade no Portal de Negócios Bem Web > Crédito Consignado Banrisul > Documentação > Manuais > Manual de Portabilidade – Banrisul Como Proponente.

#### <span id="page-6-2"></span>**4.5.4 Compra**

 Esta operação é pouco utilizada, pois foi substituída pela Portabilidade. Somente é permitido este tipo de operação para contratos de bancos liquidados (Instituições Financeiras não participantes da CIP).

#### <span id="page-6-3"></span>**4.6 Documentos Exigidos para Liberação do Crédito Consignado**

- Documento de Identificação (conforme mencionado no item 4.6.1);
- CPF:
- Último contracheque;
- Comprovante de residência;
- 2 (duas) vias da CCB (Cédula de Crédito Bancário Mútuo Mediante Consignação em Folha de Pagamento e Autorização para Desconto (devidamente assinadas / rubricadas pelo Cliente);
- FOR/04 Formulário Solicitação de Portabilidade;

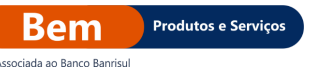

 FOR/01 - Formulário Portabilidade - Majoração de Valor da Prestação (para Portabilidade).

**NOTA:** Os documentos comprobatórios devem estar em bom estado de conservação (sem rasuras ou emendas) e as cópias, que servirão para guarda, devem ser claras, nítidas e legíveis.

- A assinatura nas vias do contrato deve apresentar semelhança compatível a do documento de identificação. Caso possua divergência, o Cliente deve apresentar outro documento, onde possa validar a autenticidade;
- As vias da CCB Cédula de Crédito Bancário devem, obrigatoriamente, ser rubricadas pelo Cliente na primeira página e assinadas no verso;
- Devem ser anexados todos os documentos solicitados no Portal de Negócios Bem Web > Crédito Consignado Banrisul > ícone **"Venda"**;
- Se o Cliente estiver caracterizado como analfabeto, iletrado, ou deficiente visual, não podendo, portanto, assinar o contrato, ele deve ser representado por um **procurador**, o qual deve assinar a CCB – Cédula de Crédito Bancário e também apresentar seus documentos de identificação;
- A procuração deve ser efetuada em Cartório (procuração pública), com data de expedição inferior a 12 (doze) meses e deve conter poderes para contrair empréstimos em Instituições Financeiras. Em casos de operações realizadas por procuração, em que haja a contratação de seguros, é necessário que conste na procuração, também, poderes para contratação de Seguros;
- Para as operações por meio de procuração é obrigatório anexar na proposta, além de toda a documentação do Cliente, a procuração e o documento de identificação do procurador (informações no item 4.6.1).
- As testemunhas que constarem na procuração pública **não** devem ser Colaboradores, estagiários ou terceirizados da Bem Promotora.

**NOTA:** Somente os tipos de operação Contrato Novo e Refinanciamento podem ser representadas por meio de procurador. Não é permitido realizar operações de Portabilidade por meio de procuração.

#### <span id="page-7-0"></span>**4.6.1 Documentos de Identificação**

 Os documentos de identificação que podem ser aceitos são os seguintes:

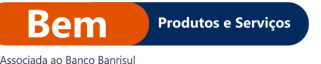

- o **Cédulas de Identidade** (emitidas pelos Conselhos Regionais de Profissionais, Entidades de Classe, Ordem dos Advogados ou Forças Armadas, dentro do prazo de validade, caso esteja contemplado no documento);
- o **Certificado de Reservista** ou **isenção definitiva do Serviço Militar**;
- o **Passaporte brasileiro** ou **estrangeiro** (este último visado por autoridade consular brasileira);
- o **Carteira de Trabalho e Previdência Social (CTPS)**;
- o **Cédula de Identidade de Estrangeiro** (dentro do prazo de validade, inclusive quando a classificação for REFUGIADO. A Cédula de Identidade de Estrangeiro é aceita após o prazo de validade, conforme Lei 9505, de 15.10.1997, para portador de visto permanente, que: tenha completado 60 (sessenta) anos de idade até a data do vencimento do documento de identidade, ou seja deficiente físico);
- o **Protocolo de Solicitação da Cédula de Identidade de Estrangeiro** (dentro do prazo de validade. Este documento apresenta foto, data de nascimento, filiação, assinatura do portador e assinatura do servidor da Policia Federal responsável pelas informações);
- o **Carteira Nacional de Habilitação (CNH)** (dentro do prazo de validade);
- o **Registro de Identidade Civil (RIC)** (dentro do prazo de validade);
- o **Carteira de Identidade Funcional da Brigada Militar do RS** (dentro do prazo de validade).

#### <span id="page-8-0"></span>**4.6.2 CPF**

 O documento original é dispensado se constar registrado no RG ou CNH, na Declaração do Imposto de Renda ou Comprovante de Situação Cadastral da Receita Federal.

**NOTA:** Não são aceitos CPFs que apresentem as situações **"Cancelado"** ou **"Nulo"**. Os casos em que o CPF apresenta as situações **"Pendente de Regularização"** ou **"Suspenso"** podem ser aceitos mediante apresentação de documento de regularização emitido pelos Correios, Banco do Brasil ou Caixa Econômica Federal.

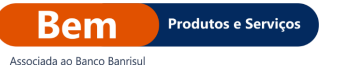

#### <span id="page-9-0"></span>**4.6.3 Contracheque**

- É aceito o contracheque enviado para a residência do Cliente, que pode ser identificado pelo carimbo / contrato dos Correios ou emitido pela internet, no portal [www.siapenet.gov.br,](http://www.siapenet.gov.br/) mediante a senha pessoal do Cliente;
- O contracheque deve ser o do mês anterior, excepcionalmente de até 2 (dois) meses anteriores à data da contratação, sendo estendida exclusivamente até o dia 15 do mês da emissão da proposta.

**Exemplo:** Mês da contratação = agosto, o contracheque que deve ser apresentado é o de julho. Caso o Cliente ainda não tenha recebido o contracheque de julho até o dia 15 de agosto, é permitida a apresentação do contracheque de junho.

## <span id="page-9-1"></span>**4.6.4 Comprovante de Residência**

- O comprovante deve apresentar o prazo de validade de até 60 (sessenta) dias (a contar da data de emissão), devendo conter nome do servidor, logradouro, número, CEP, bairro, cidade e Unidade da Federação. Podem ser aceitos como comprovantes de residência os seguintes documentos:
	- o Contas de luz, telefone fixo, água, ou gás;
	- o IPTU (do exercício atual);
	- o Escritura ou contrato de compra e venda do imóvel (que deve ser utilizado exclusivamente para o comprador);
	- o Contas de serviços prestados por empresas de telefonia (telefone celular, internet móvel e TV);
	- o Fatura de TV por assinatura;
	- o Contrato de locação de imóvel acompanhado de comprovante atualizado de pagamento do aluguel (que contenha as assinaturas reconhecidas em cartório);
	- o Documento de pagamento de condomínio (emitidos por imobiliária PJ ou administradora de condomínio).

**NOTA:** Não são consideradas como comprovantes de endereço as contas emitidas pelo DMAE (Departamento Municipal de Água e Esgotos), mesmo contendo o nome do contribuinte, visto que o documento ainda não atende os critérios de segurança documental exigidos pelo Banco Banrisul.

<span id="page-10-0"></span>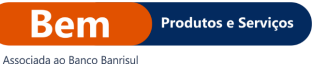

#### **4.6.4.1 Situações Especiais de Comprovação de Residência**

- **Filhos que residem com os pais e vice-versa:** para filhos maiores de idade que ainda residam com os pais é aceito comprovante de residência em nome dos pais. O mesmo procedimento é seguido para a situação inversa, ou seja, para pais que residem com os filhos;
- **Em nome do cônjuge ou companheiro:** Clientes que apresentem comprovante de residência em nome do cônjuge ou companheiro contém, obrigatoriamente, o nome deste relacionado em seu cadastro, no campo **"Estado Civil"**. Além disso, deve ser apresentada cópia da certidão de casamento ou declaração de união estável;
- **Irmãos que residem juntos:** é aceito comprovante de residência em nome de um dos irmãos em que coincida nome de mãe e/ou pai no documento de identificação do titular do endereço. A cópia do documento de identificação do titular do endereço é anexada à Cédula de Crédito Bancário - CCB.

#### <span id="page-10-1"></span>**4.6.4.2 Declaração de Residência**

- Caso o Cliente não possua nenhum documento para comprovação de endereço, pode assinar o FOR/03 – Formulário Declaração de Residência, disponível no Portal de Negócios Bem Web > Crédito Consignado Banrisul > Documentação > Kit de Formalização;
- O Formulário deve conter as seguintes características:
	- o Ser assinado pelo Cliente;
	- o Possuir data de emissão de, no máximo, 60 (sessenta) dias.
- Se o Cliente estiver caracterizado como **analfabeto**, **iletrado**, ou **deficiente visual**, não podendo, portanto, assinar o FOR/03 – Formulário Declaração de Residência, é obrigatório que contenha a digital do Cliente no campo **"Digital do Titular"** e as assinaturas de **2 (duas)** testemunhas que o representem. Além disso, **1 (uma)** das testemunhas também deve assinar no local indicado para **"A Rogo do Cliente"** e a identificação das testemunhas (nome e CPF) deve constar nos campos específicos do Formulário.

#### <span id="page-10-2"></span>**4.7 Prazos, Taxas e Comissões das Operações**

 As tabelas são enviadas por meio de comunicados e publicadas no Portal de Negócios Bem Web.

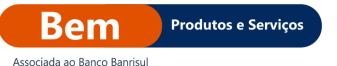

#### <span id="page-11-0"></span>**4.8 Quantidade de Operações**

 É permitido que o Cliente possua até **9 (nove)** descontos por matrícula em seu contracheque na rubrica Banrisul, limitando-se a 10 (dez) operações de empréstimos por CPF.

#### <span id="page-11-1"></span>**4.9 Consulta de Margem**

- Para consultar a margem do Cliente é necessário seguir os seguintes passos:
	- o Acessar o Portal de Negócios Bem Web > Crédito Consignado Banrisul > ícone **"Venda"**;
	- o Clicar no botão **"Consultar Margem"**;
	- o Digitar o **CPF**;
	- o Selecionar a opção **"SIAPE"**, no campo **"Conveniada"** e **"Órgão"**.

**NOTA:** O valor é informado contemplando a dedução da **"Margem de Segurança"**.

#### <span id="page-11-2"></span>**4.10 Cálculo de Margem**

- A margem consignável disponível para empréstimo neste convênio é de 30% (trinta por cento) do salário bruto do servidor;
- Para efetuar o cálculo de margem é necessária a dedução de R\$2,00 (dois reais) da margem disponível no portal do servidor, como margem de segurança para todas as operações de contrato novo.

#### <span id="page-11-3"></span>**4.10.1 Metodologia de Cálculo**

 Cálculo da margem consignável manual: verbas fixas x 30% – descontos compulsórios - margem de segurança (R\$ 2,00) = valor máximo de prestação.

#### <span id="page-11-4"></span>**4.11 Autorização de Consignação**

- Para realizar a averbação da margem, é necessário gerar o **Código de Autorização de Consignatária** no portal do Servidor, com os acessos do Cliente;
- Cada Código de Autorização de Consignações gerado é válido para instituição financiadora por 30 (trinta) dias. Este mesmo código pode ser utilizado para uma ou mais consignações dentro do prazo de vigência. Se o servidor / pensionista gerar uma nova autorização para a mesma Instituição Financeira, a primeira autorização é invalidada;

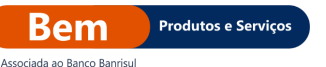

- O Código de Autorização de Consignações deve ser gerado no Portal do servidor [\(www.servidor.gov.br\)](http://www.servidor.gov.br/), em Servidor > Serviços > Sigepe Servidor e Pensionista e seguir os passos abaixo;
	- o Digitar o CPF e a senha do Cliente;
	- o Clicar em Consignações > Gerar Código de Autorização de Consignações;
	- o Informar os dados de acesso do Servidor;
	- o Selecionar Consignatária > Banrisul e;
	- o Clicar em **"Gerar Código"**.
- No Portal de Negócios Bem Web > Crédito Consignado Banrisul > ícone **"Venda"**, o campo **"Código"** deve ser preenchido com o número **"1"** na aba de operação;
- É enviado para o e-mail do servidor cadastrado no SIGEPE o Código de Autorização de Consignação;
- Se o Cliente não tiver concedido a autorização de consignação ao Banco ou se já estiver expirada, são exibidas as seguintes mensagens:
	- o Consignatária não autorizada a consignar pelo servidor / pensionista;
	- o Autorização para consignação com data de validade expirada. O servidor pensionista deve gerar novo código de autorização no SIGEPE.

**NOTA:** A data de corte do convênio é definida pelo órgão do servidor e divulgada mensalmente.

#### <span id="page-12-0"></span>**4.12 Análise das Verbas**

 Para identificar as deduções que devem ser realizadas na margem do Cliente, devem ser observadas as regras conforme a tabela a seguir:

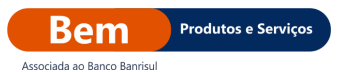

## Concessão de Empréstimos para Funcionários Públicos Federais SIAPE

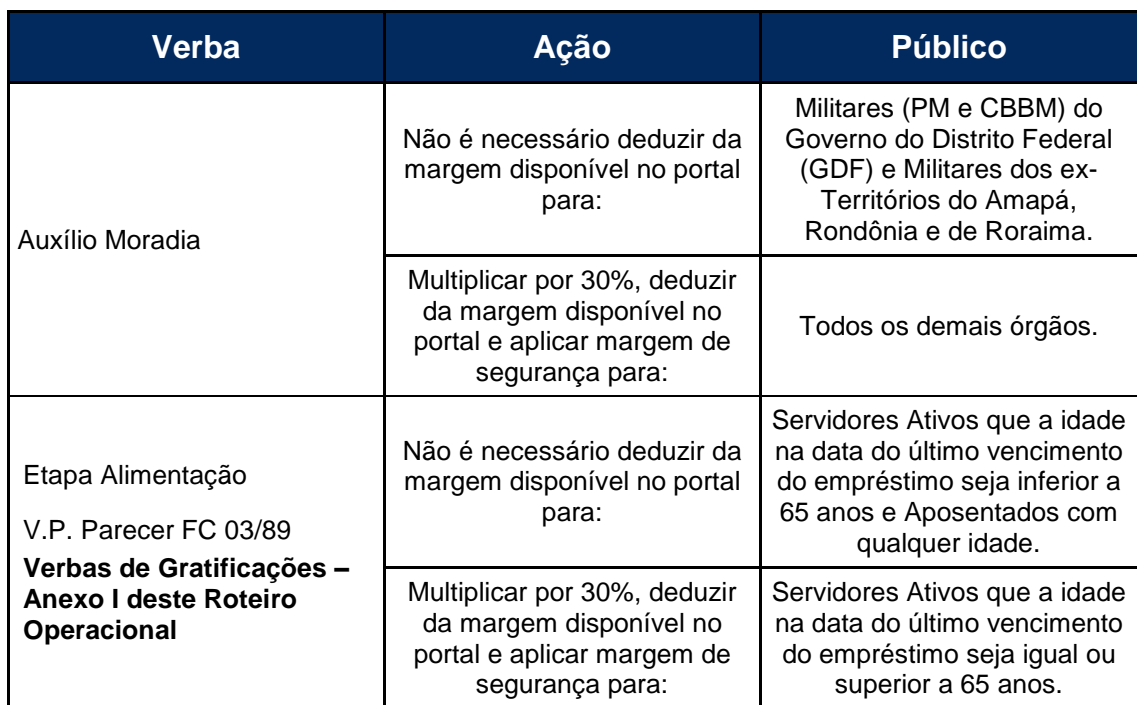

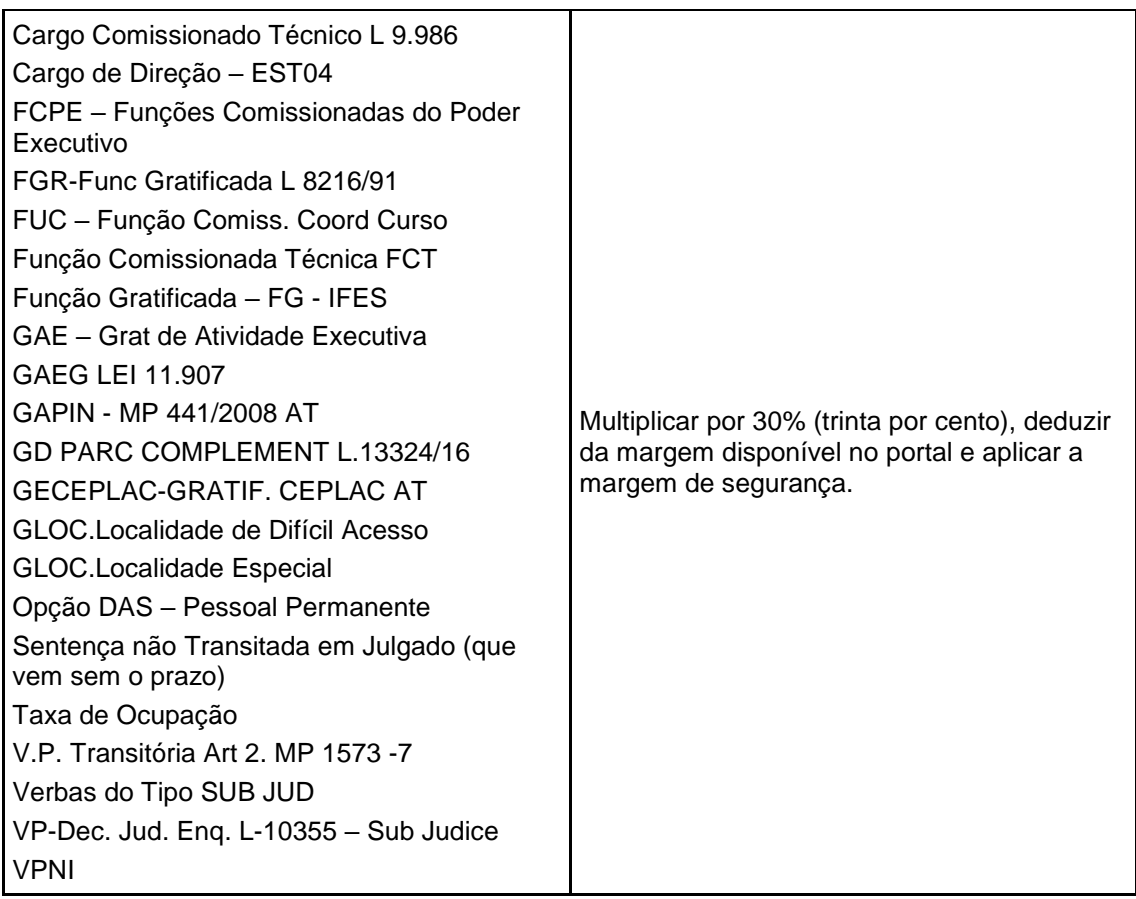

 Caso as verbas acima possuam indicação de prazo, **não** é necessário realizar a dedução da margem disponível no portal.

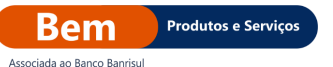

#### <span id="page-14-0"></span>**4.13 Análise de Propostas pela Bem Promotora**

- Todas as propostas são analisadas pela Unidade Operacional da Bem Promotora, devendo ser observados os requisitos obrigatórios contidos neste Roteiro Operacional. Em caso de descumprimento das regras, as propostas são reprovadas;
- Durante o processo de análise, a proposta pode ser pendenciada para a inclusão de documentos adicionais no Portal de Negócios Bem Web > Crédito Consignado Banrisul > ícone **"Venda"**, por meio do botão **"Anexar Documentos"**.

#### <span id="page-14-1"></span>**4.14 Acompanhamento de Propostas**

 Após o envio de uma proposta para análise, a Unidade Operacional atribui uma situação (status) na proposta que pode ser de **"Aprovação"**, **"Pendência"** ou **"Reprovação"**, cujos resultados são atribuídos de forma manual ou sistêmica e devem ser acompanhados no Portal de Negócios Bem Web > Crédito Consignado Banrisul > ícone **"Venda"**, conforme os seguintes status:

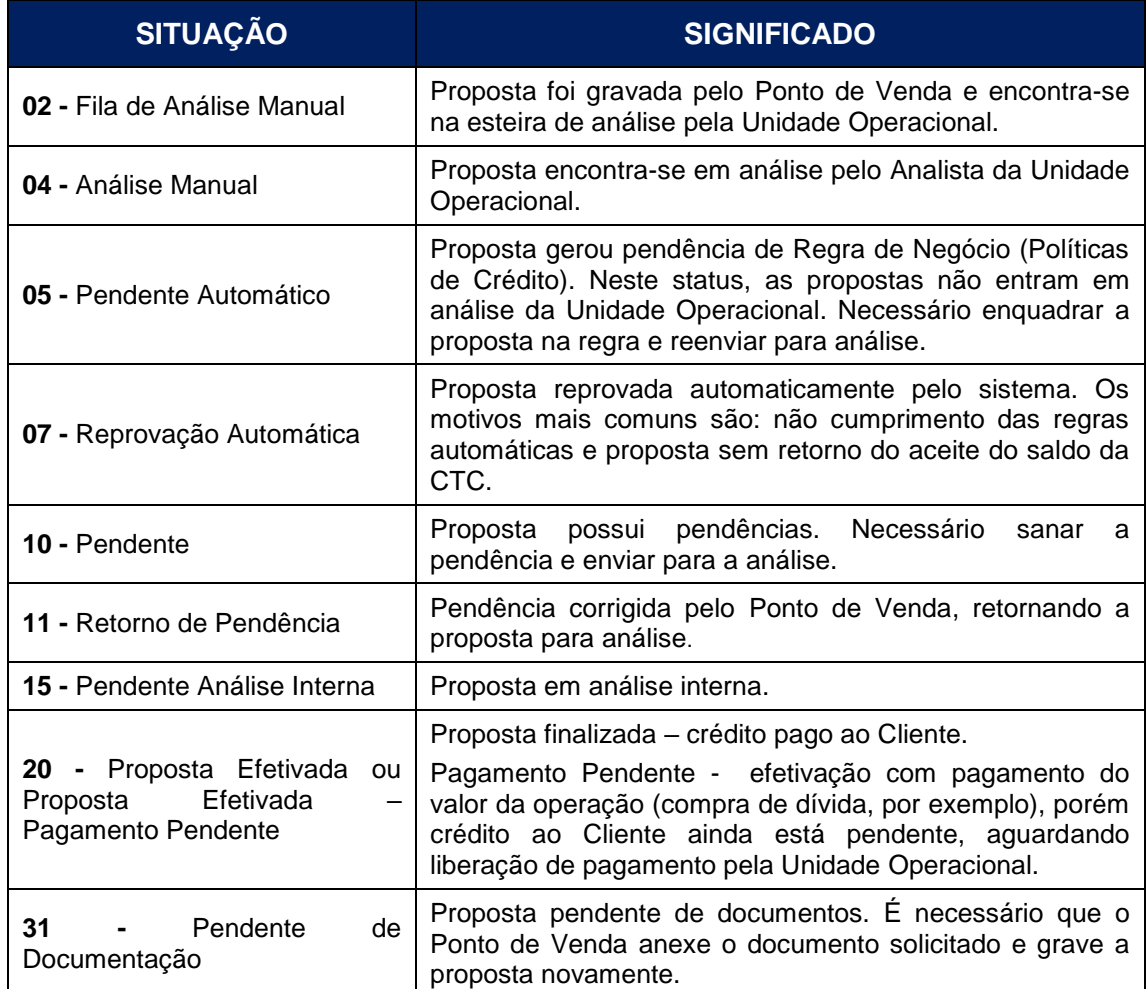

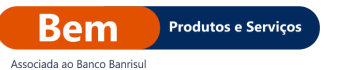

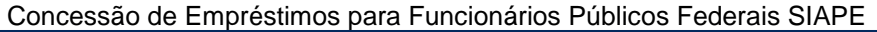

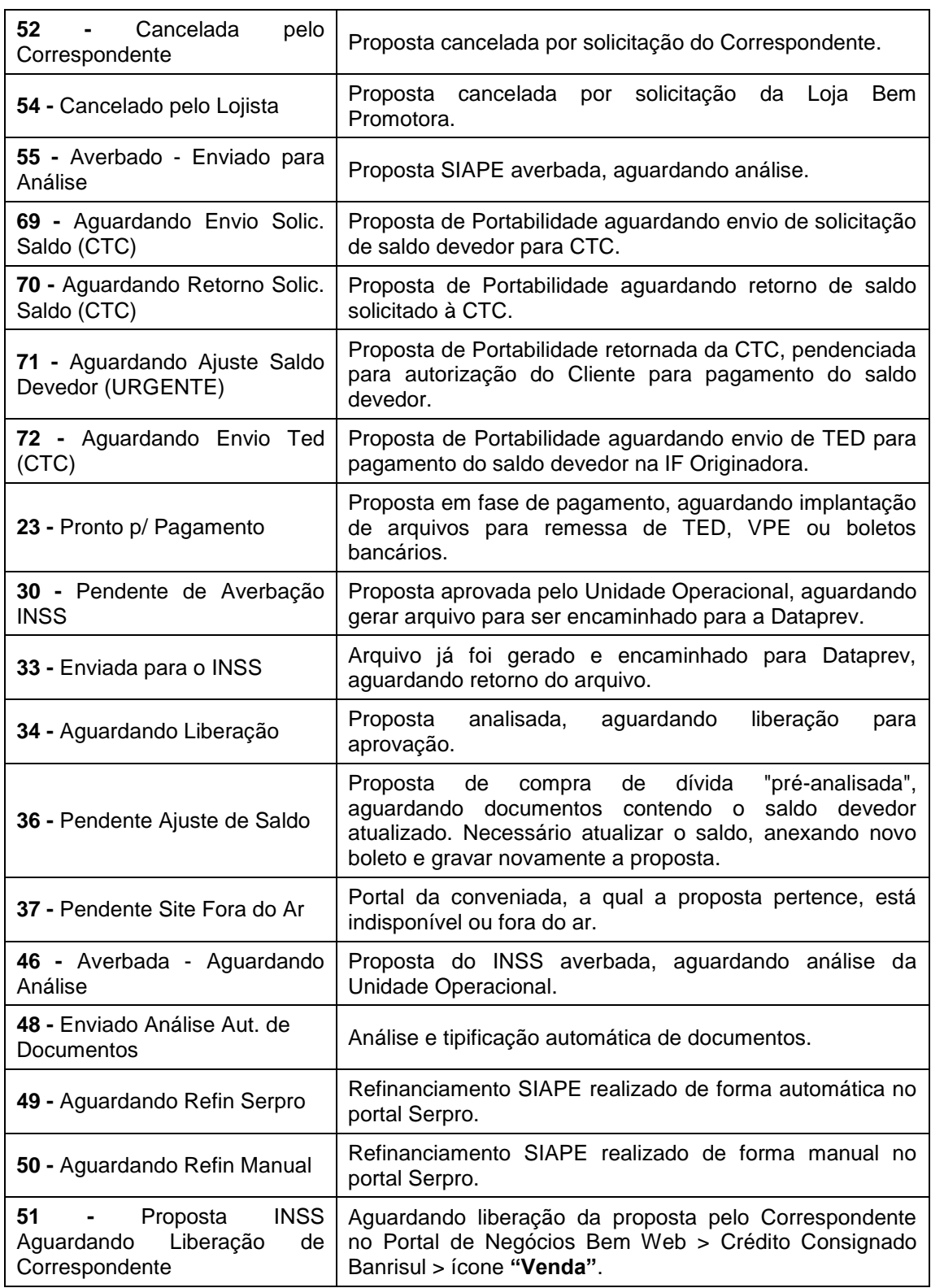

## <span id="page-15-0"></span>**4.15 Formalização da Operação**

 Após o deferimento da operação (Situação: **"Proposta Efetivada"**), deve ser enviado para a New Space, o Kit de Formalização completo,

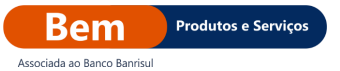

contendo toda documentação do Cliente, tendo como prazo máximo de entrega até 5 (cinco) dias úteis;

 As documentações são auditadas pela New Space, conforme as regras mencionadas neste Roteiro Operacional e, em caso de descumprimento, o Ponto de Venda está sujeito a penalização.

## <span id="page-16-0"></span>**3 NATUREZA DAS ALTERAÇÕES**

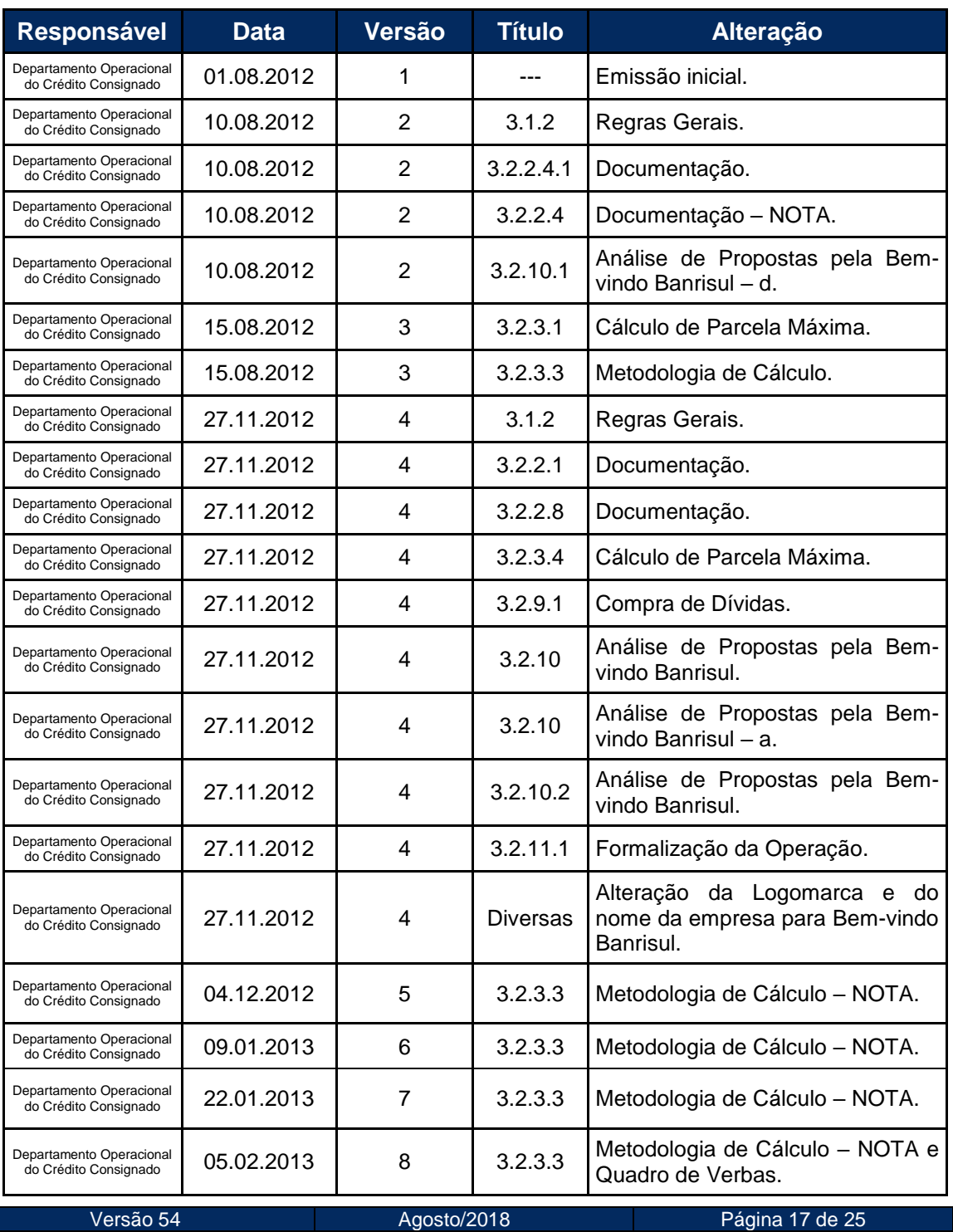

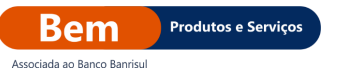

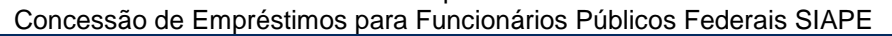

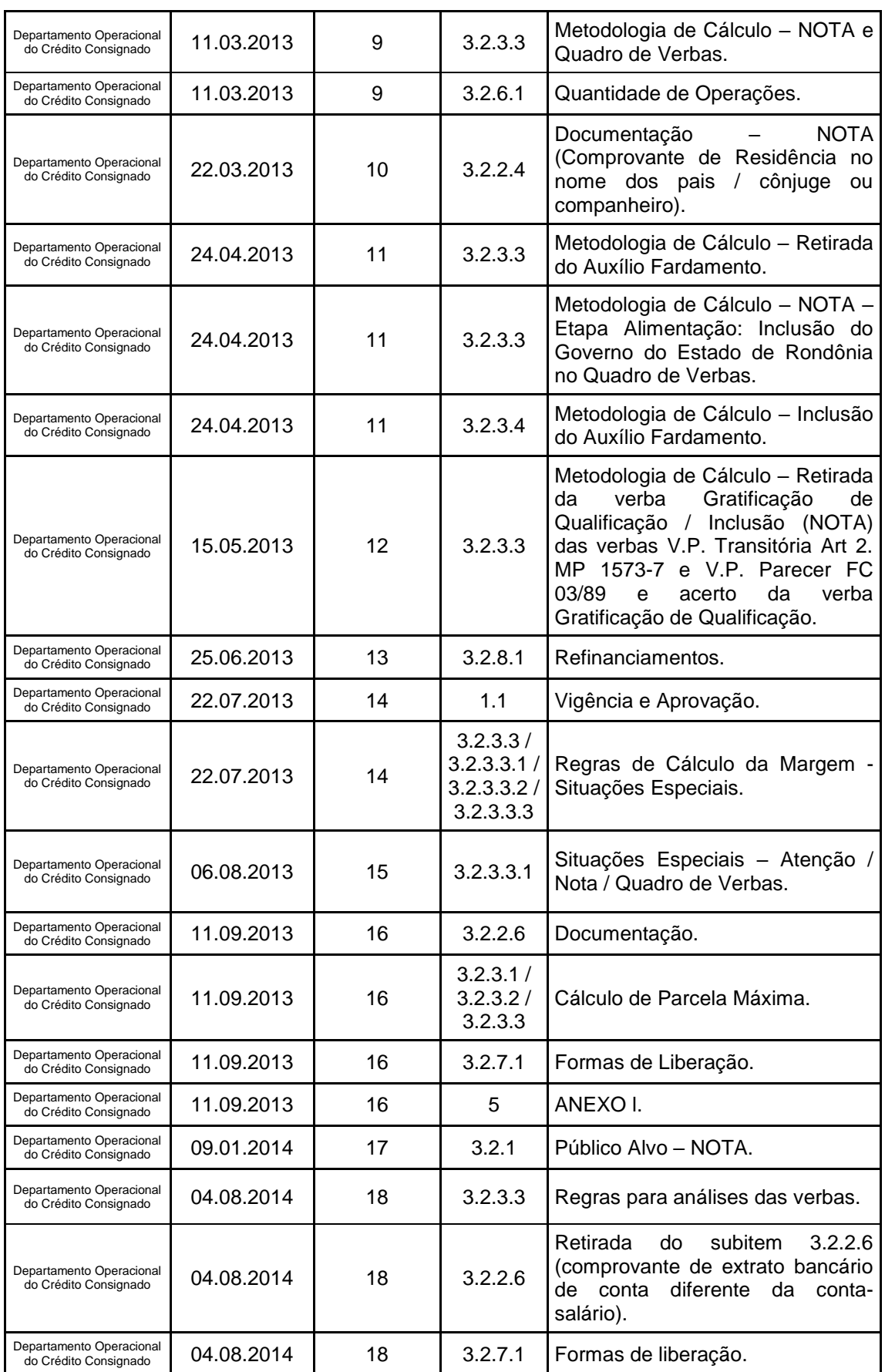

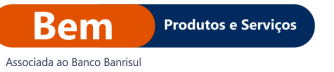

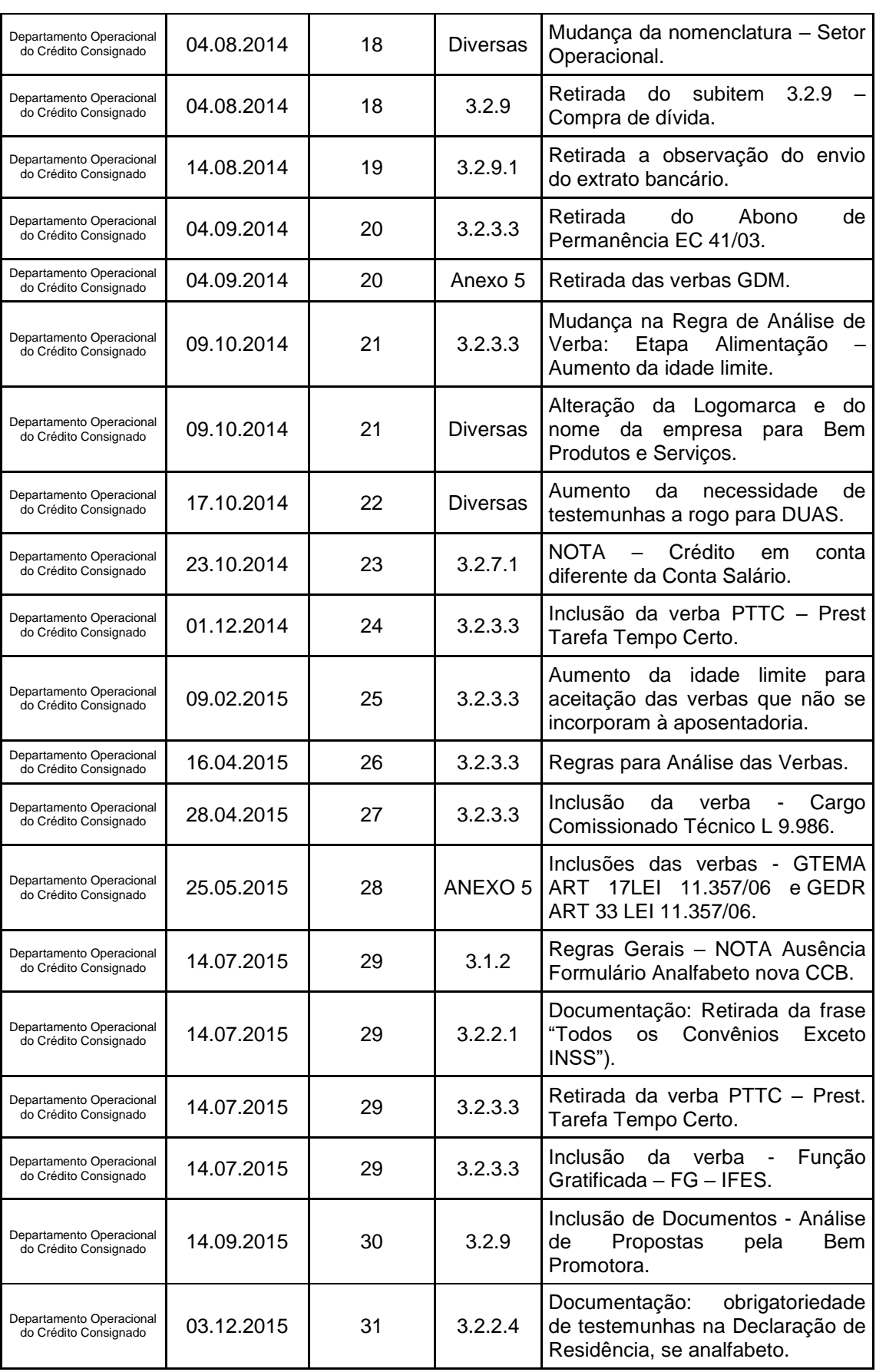

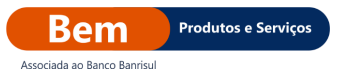

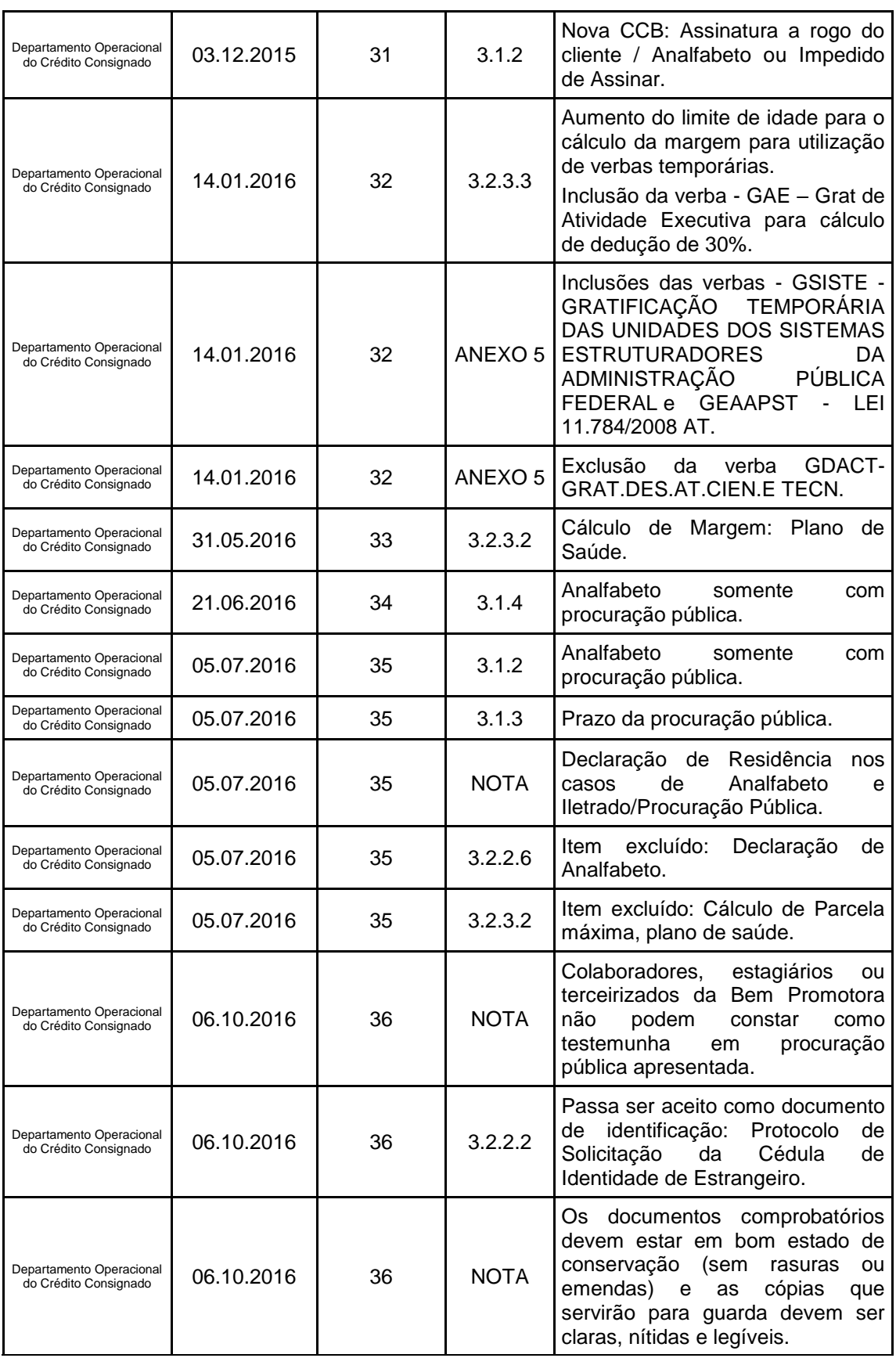

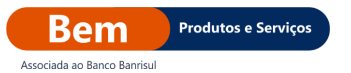

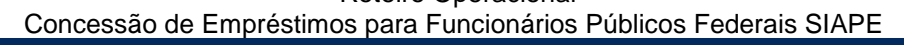

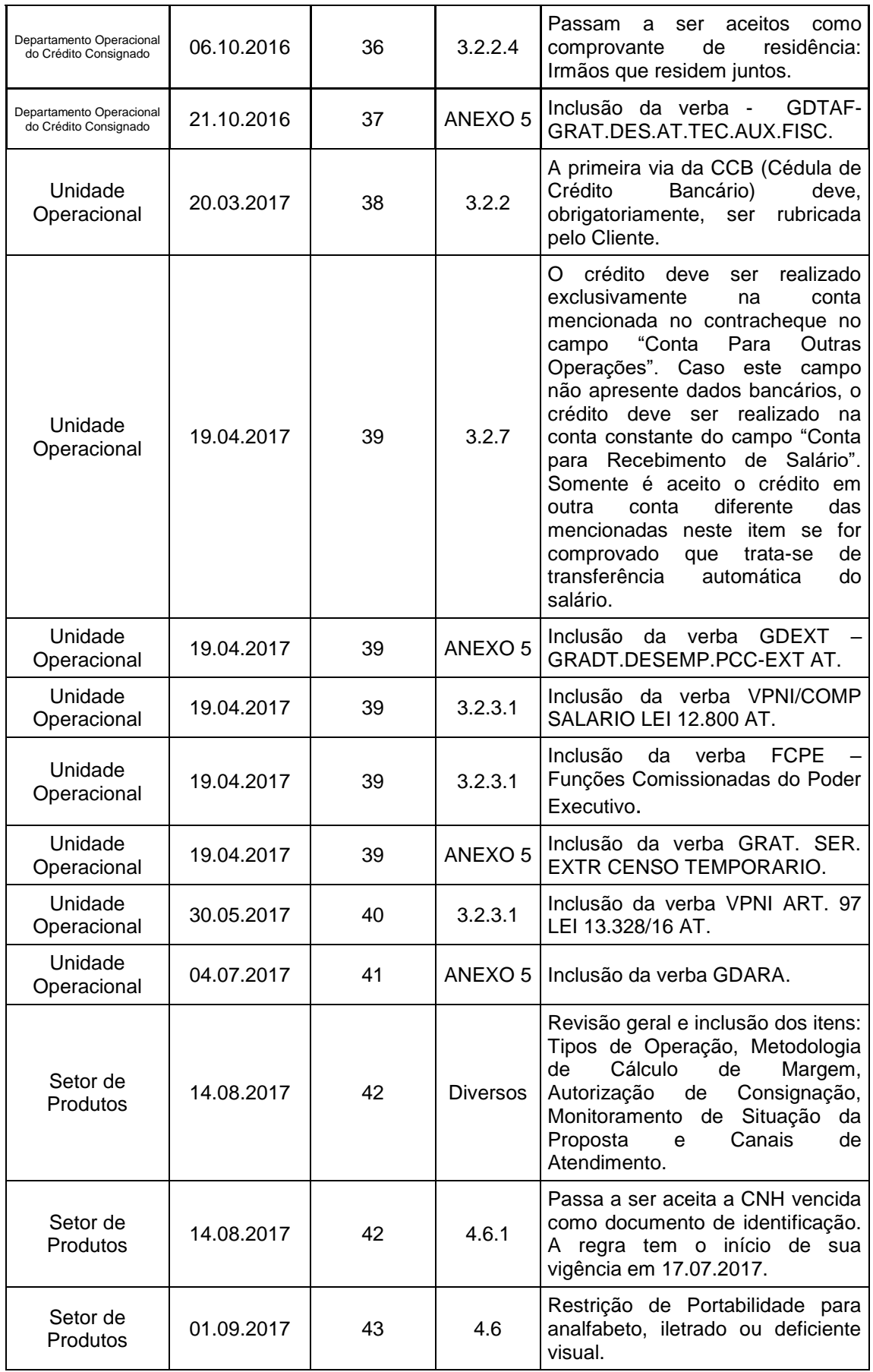

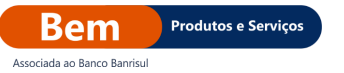

÷

Roteiro Operacional

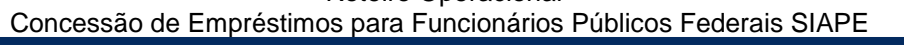

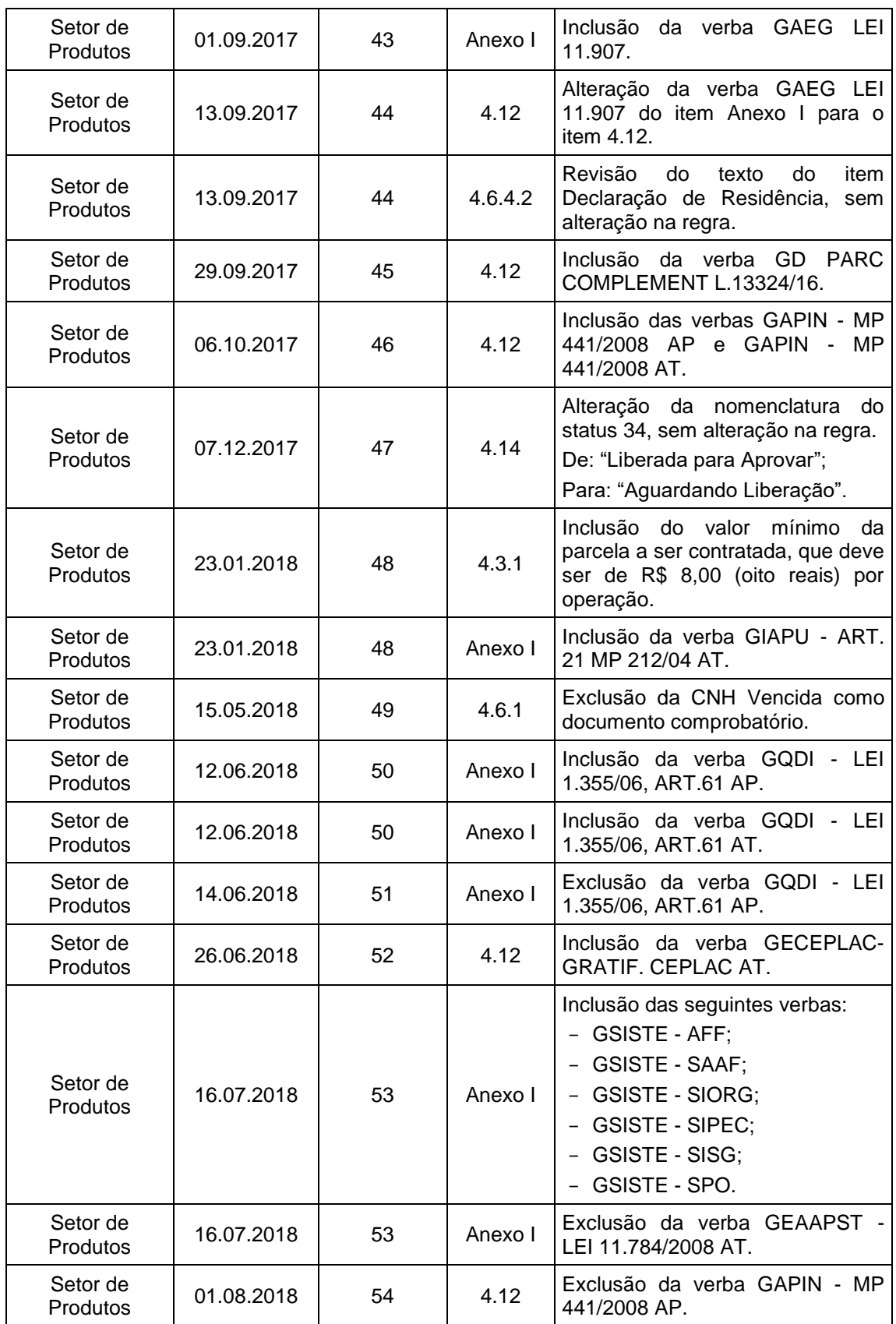

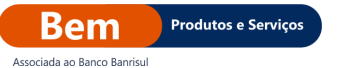

## <span id="page-22-0"></span>**4 ANEXOS**

## <span id="page-22-1"></span>**Anexo l – Verbas de Gratificações**

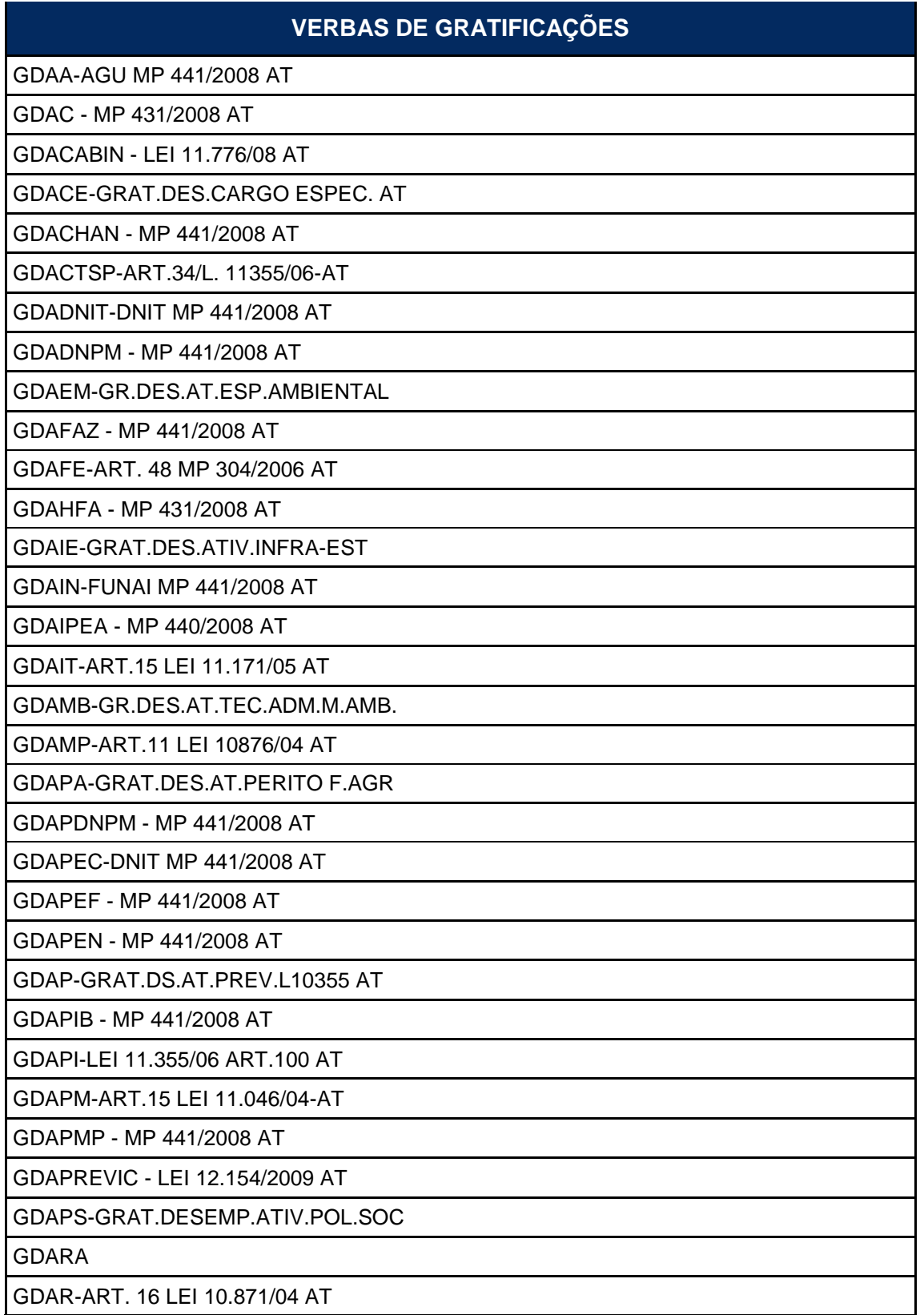

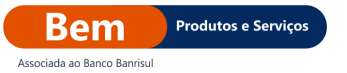

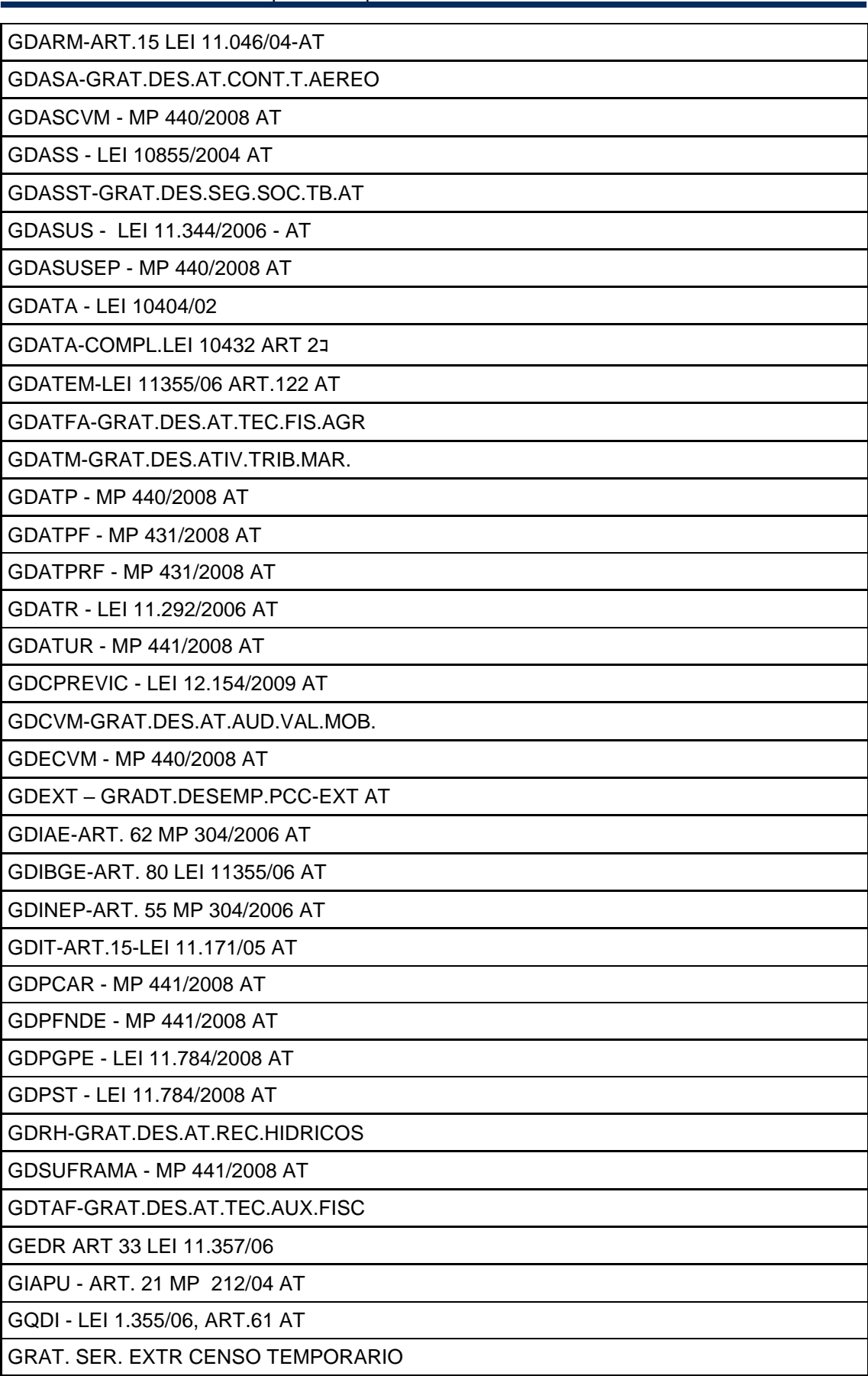

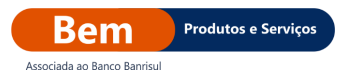

Concessão de Empréstimos para Funcionários Públicos Federais SIAPE

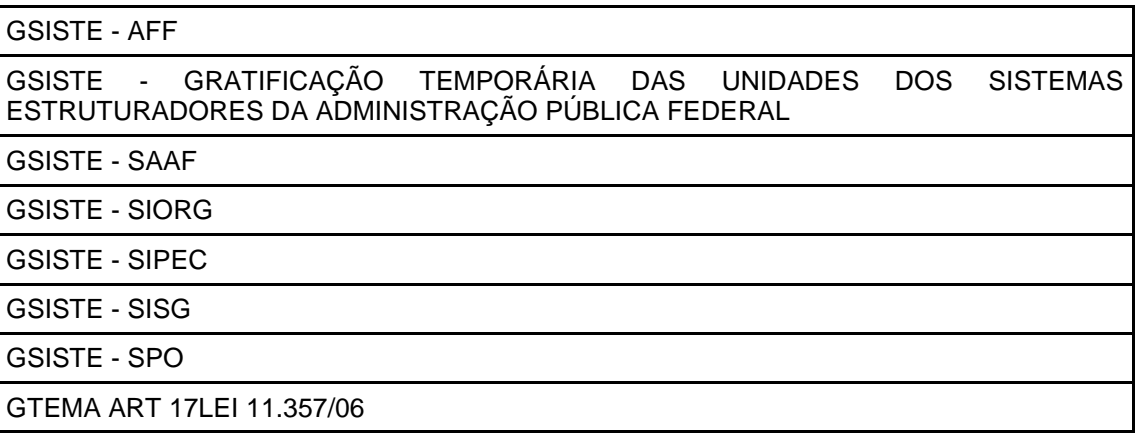